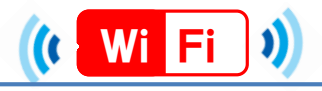

# ★端末別接続手順について (iOS,Android)★

**3.設定をタップし、**

iOS

### **1.設定をタップ**

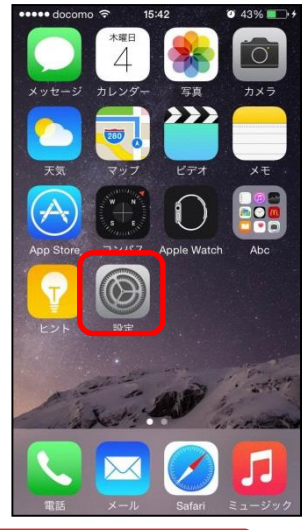

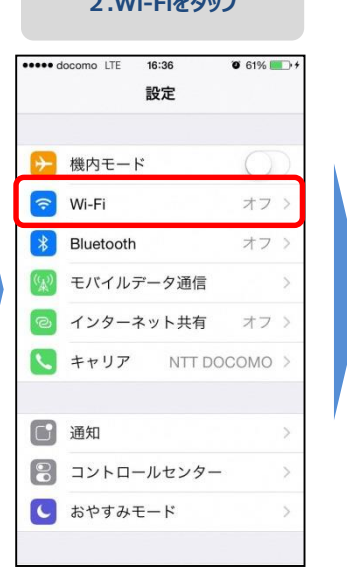

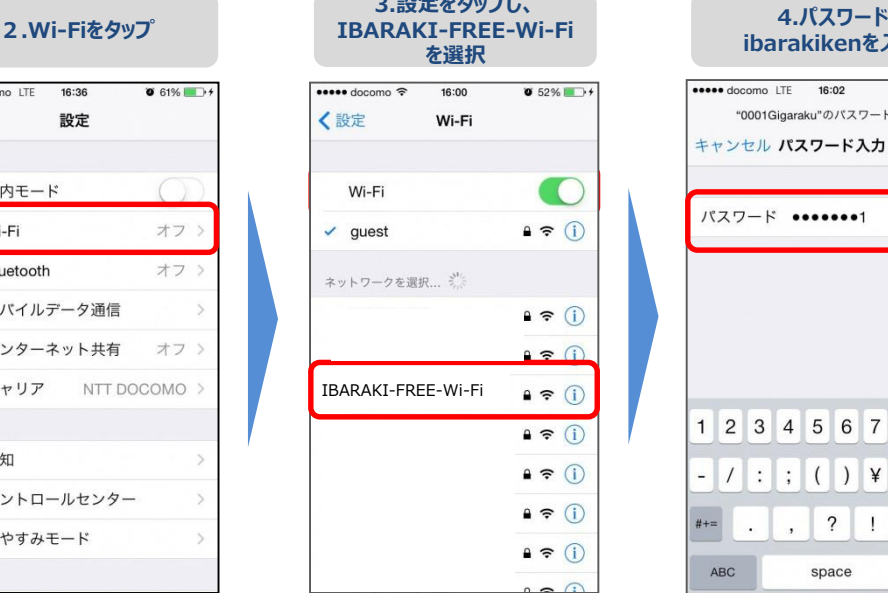

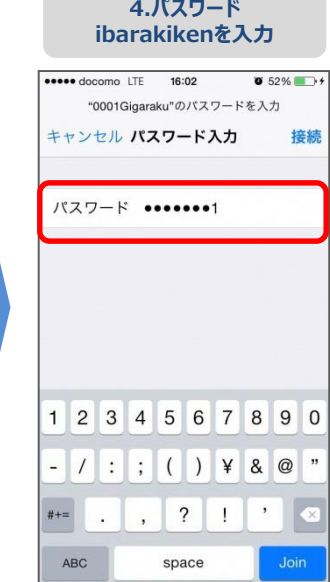

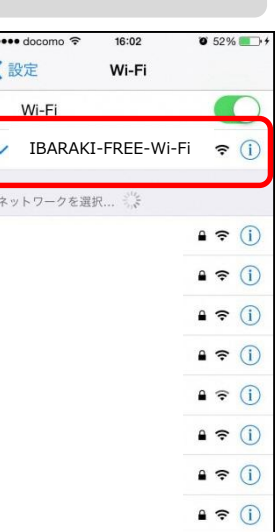

## Android

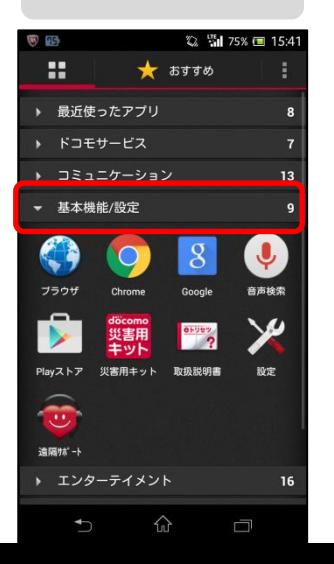

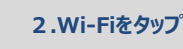

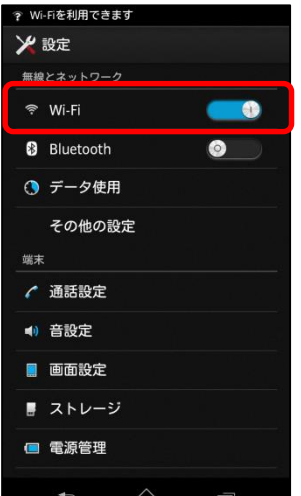

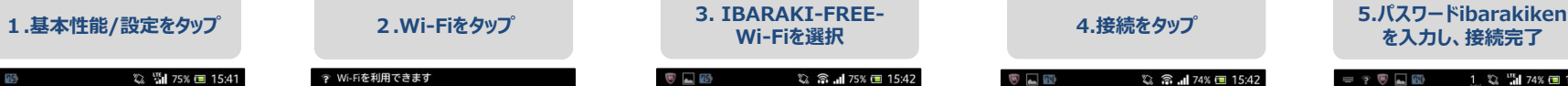

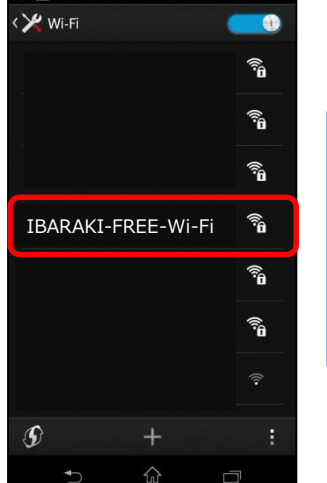

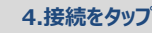

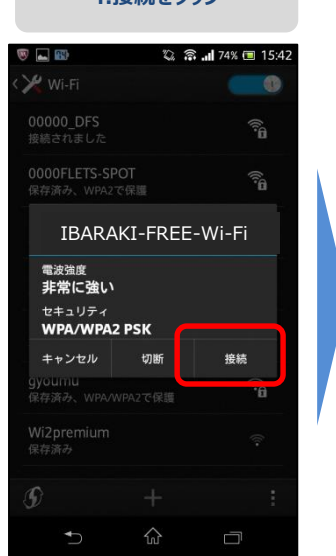

## **を入力し、接続完了**

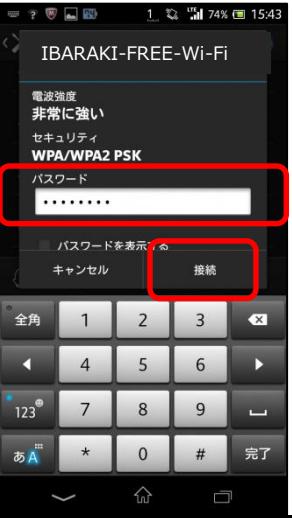

### **ibarakikenを入力 5.接続完了**